# MYOB Exo Employer Services

Australian Edition

2020.02

Release Notes

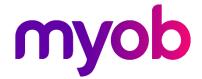

# Contents

| Introduction                                 | 1 |
|----------------------------------------------|---|
| What's New in this Release?                  | 1 |
| Installation                                 | 2 |
| Pre-Install Requirements                     | 2 |
| Installing Exo Employer Services             | 2 |
| Check the Release                            | 2 |
| New Features                                 | 3 |
| Include in Hours Paid Options for Allowances | 3 |
| Effects on Hours Paid History                | 4 |
| Leave Loading and Superannuation             | 5 |
| Termination Updates                          | 5 |
| Victoria Payroll Tax                         | 6 |
| Workplace Giving Deductions                  | 6 |
| Resolved Issues                              | 7 |
| Known Issues                                 | 8 |

#### Introduction

#### What's New in this Release?

The 2020.02 release contains compliance updates for the 2020–2021 payroll year. This release can be installed prior to 1 July 2020; compliance changes are not activated in the product until the relevant date.

The purpose of this document is to provide essential information on the installation and use of this release:

- The **Installation** section provides an overview of the installation process, including pre-installation requirements and post-installation steps.
- The New Features section describes all new features introduced in this release.
- The **Known Issues** section details any issues in this release that have been identified as requiring attention.

**Need assistance?** If you have any questions or you need assistance with installing this update, please contact your MYOB Accredited Business Partner. Alternatively, the answers to most common installation issues can be found on the MYOB Enterprise Knowledgebase at <a href="http://myobexo.custhelp.com/">http://myobexo.custhelp.com/</a>.

## Installation

#### **Pre-Install Requirements**

Requirements for PCs running Exo Employer Services components are detailed in the Minimum System Requirements document, available on the MYOB website.

### **Installing Exo Employer Services**

Information on installing and upgrading MYOB Exo Employer Services is maintained on the MYOB Enterprise Knowledgebase. See the following articles:

- <u>Upgrading MYOB Exo Employer Services Online</u>
- Upgrading MYOB Exo Employer Services Manually (Australia)
- How do I run Network.exe?

**Note:** Check the Known Issues section on page 8 for any known installation issues.

#### Check the Release

After the installation is complete, the version numbers of all MYOB Exo Employer Services applications should be as follows:

| Application                   | Version         |
|-------------------------------|-----------------|
| MYOB Exo Employer Services    | 2020.02         |
| MYOB Exo Payroll              | 2020.02         |
| MYOB Exo Employee Information | 2020.02         |
| MYOB Exo Time and Attendance  | 2020.02         |
| Runtime Files                 | 09.00.0000.7423 |

To check that this release installed successfully, check that the versions displayed on the About window (**Help menu > About**) match the versions listed here.

#### **New Features**

#### Include in Hours Paid Options for Allowances

This release adds options to better support workers compensation (WorkCover). Different states have different rules for whether or not leave accumulates during workers compensation—see "Annual leave & sick leave during workers compensation" on the Fair Work website for details.

In previous releases, the **Include in Hours Paid** option applied to all leave types; now you can select whether or not an allowance should be included in employees' Hours Paid for Annual Leave, Personal Leave and/or Long Service Leave separately.

New options are available under the **Include in Hours Paid** check box on the Allowance Maintenance window:

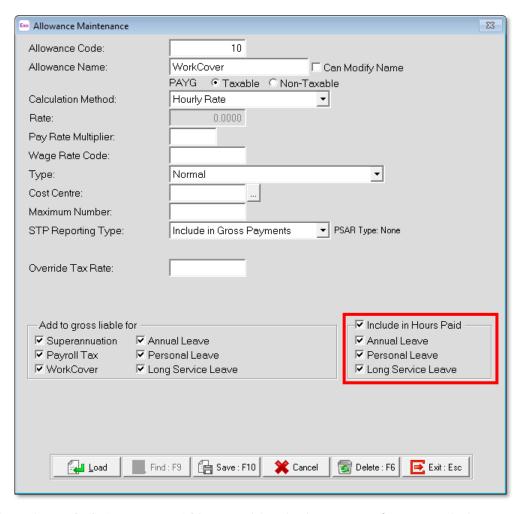

Ticking the Include in Hours Paid box enables the leave-specific options below it.

**Note:** These options are available when the **Calculation Method** is set to "Hourly Rate" or "Rated Units".

If your organisation operates in multiple states with different rules around leave and workers compensation, you will need to set up an allowance to use for each state, with the appropriate **Include in Hours Paid** options ticked.

The **Pay period valuation method** option in the Annual leave section of the Setup Payroll window is not compatible with Allowances that have the **Include in Hours Paid** option ticked. To allow this option to be used without interfering with WorkCover payments, a new option has been added to the Annual leave section:

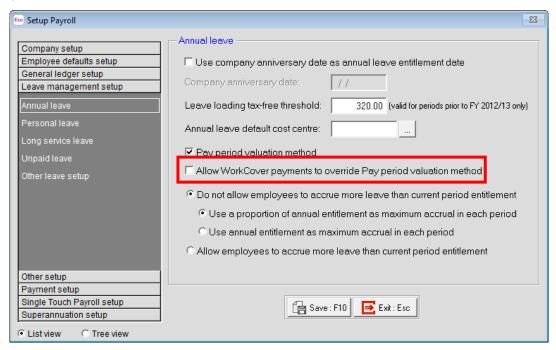

When Allow WorkCover payments to override Pay period valuation method is ticked, any Allowance that has the Include in Hours Paid option ticked will not have the pay period valuation method applied to it.

#### **Effects on Hours Paid History**

The effects on employees' leave accruals can be seen on the Edit/View History Hours Paid window, where new **Hours Paid** columns for each leave type have been added:

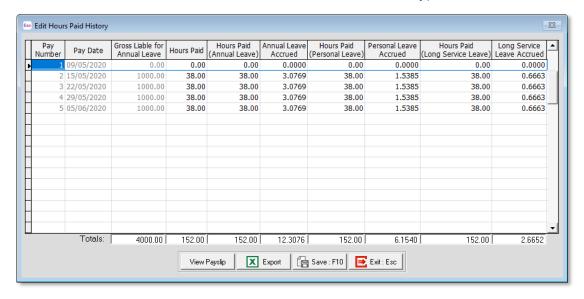

In an upgrade, the current values of the **Hours Paid** column are copied to the new leave-specific **Hours Paid** columns for historical pays.

#### Leave Loading and Superannuation

In previous releases, leave loading on unused Annual Leave in a termination pay was incorrectly included in superannuation calculations. As of this release, leave loading is no longer included in superannuation in this situation, and a new option has been added to the Pay Item Liabilities section of the Setup Payroll window:

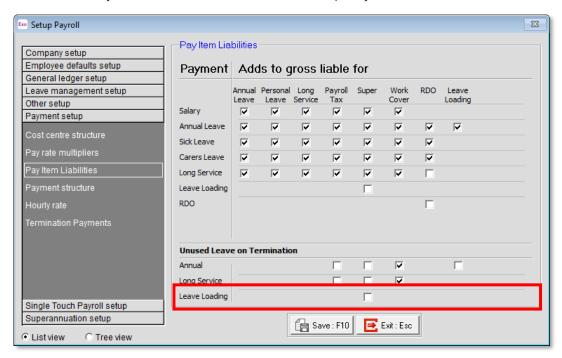

This option is unticked by default, but you can tick it if you want to enable superannuation for leave loading on Unused Annual Leave on Termination.

#### **Termination Updates**

On 29 October 2019 the tax treatment of genuine redundancy and early retirement scheme payments changed. These changes apply to payments made on or after 1 July 2019.

**Note:** See "<u>Genuine redundancy and early retirement scheme changes</u>" on the ATO website for more information.

This release includes updates to address these changes. New warning messages appear on the Termination Wizard if an invalid combination is selected, i.e. if the employee is aged 65 or older and:

- **Reason for Termination** is set to "Bona Fide Redundancy" or "Approved Early Retirement" on page 1 of the Termination Wizard, or
- **Type of Payment** is set to "Early Retirement Scheme" or "Genuine Payment" on page 3 of the Termination Wizard.

#### Victoria Payroll Tax

While the standard payroll tax rate in Victoria is 4.85%, different rates apply for employers who pay at least 85% of their Victorian taxable wages to regional employees. For the 2010/21 financial year, this rate is **2.02%**; however, the rate for regional employers in bushfire-affected local government areas is **1.2125%**. This rate applies to regional employers with a registered address in the following local government areas: East Gippsland, Mansfield, Wellington, Wangaratta, Towong and Alpine.

To apply either of these regional rates, you will need to override the default **Payroll Tax Rate** on the **Company setup > Employer details** section of the Setup Payroll window.

Note: The regional rate is scheduled to reduce to 1.62% from 1 July 2021, and to 1.2125% from 1 July 2022.

#### **Workplace Giving Deductions**

To work correctly with Single Touch Payroll, any deductions set up for Workplace Giving should be pre-tax deductions (i.e. the **Post-Tax** checkbox should not be ticked). This release adds validation to the Deductions window to warn users if a deduction has the **STP Reporting Type** set to "Workplace Giving" and the **Post-Tax** checkbox ticked.

We recommend that you review any existing Workplace Giving deductions you have set up and make sure that they are configured as pre-tax.

# **Resolved Issues**

The following issues have been addressed in this release:

| Problem Record | Service Request       | Description                                                                                                    |
|----------------|-----------------------|----------------------------------------------------------------------------------------------------|
| CE00009544     | CE00009433 CE00009475 | Changing an Allowance's <b>Taxable/Non-Taxable</b> setting or a Deduction's <b>Post-Tax</b> setting during a financial year could result in incorrect STP gross amounts for that year. This has been resolved; once transactions have been created for an Allowance or Deduction, the <b>Taxable/Non-Taxable</b> or <b>Post-Tax</b> settings become disabled so they can no longer be changed. |
| CE00000538     | CE00006797            | Leave loading on unused Annual Leave in a termination pay was incorrectly included in superannuation calculations. This has been resolved; leave loading is no longer included in superannuation in this situation, and a new option has been added to the Setup Payroll window to control this—see page 5.                                                                                    |

### **Known Issues**

The following Known Issues have been identified in this release.

#### Error 2066 in a networked environment

The FoxPro error: "2066/Index file [filename].CDX is corrupt. Please rebuild it" can occur persistently on network systems that have a Server 2008 operating system with workstations running Windows Vista, Windows 7 or 2008 Terminal Server; or peer-to-peer networks where the server/workstation is running a Windows Vista or Windows 7 operating system, and one or more other workstations are also using a Windows Vista or Windows 7 operating system.

For information on this issue and suggested workarounds, see the following articles on the MYOB Enterprise Knowledgebase:

- What to do when getting an Error 2066 message
- Consistent error 2066 in a networked environment